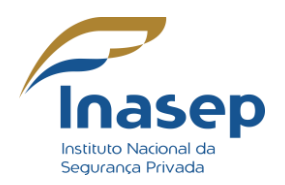

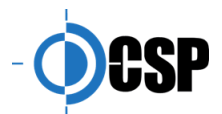

### **Sumário**

#### **MÓDULO INICIAL**

- **-** Introdução (Sobre o GESP)
- **-** Apresentação do professor
- **-** Seja bem-vindo
- **-** Fonte do conteúdo e estrutura do curso
- **-** Como e onde acessar (Gesp site)

## **MÓDULO I**

- 1. Acesso ao GESP Empresa
	- 1.1. Requisitos para Acesso e Utilização
	- 1.2. Informações Gerais sobre Certifcação Digital (SIM)
	- 1.3. Termos de Ciência
	- 1.4. Informações da Empresa
	- 1.5. Último Acesso
	- 1.6. Quadro de Avisos

# **MÓDULO II**

- 2. Menu Empresa
	- 2.1. Atualizar Dados
	- 2.2. Dados Cadastrais e Demais Itens
		- 2.2.1. Anexando Imagens e/ou Documentos
	- 2.3. Consultar GRU
	- 2.4. Gerenciar Procuradores

# **MÓDULO III**

3. Menu Cadastro – Pessoa Fisica 3.1. Visualizar Dados

# **MÓDULO IV**

- 4. Processos Autorizativos
	- 4.1. Acompanhar
	- 4.2. Solicitar Autorização de Funcionamento
	- 4.3. Solicitar Aquisição de Armas e Munições ou Solicitar Aquisição de Armas,
	- Munições e Petrechos
	- 4.4. Solicitar Autorização de Nova Atividade
	- 4.5. Solicitar Revisão de Autorização de Funcionamento
	- 4.6. Solicitar Autorização de Funcionamento de Filial de Orgânica

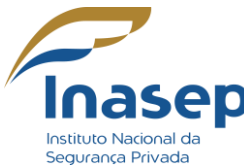

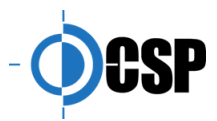

- 4.7. Solicitar Expedição de Certifcado de Segurança de Orgânica
- 4.8. Editar Rascunhos
- 4.9. Responder Notifcação
- 4.10. Interpor Recurso
- 4.11. Acompanhar Processos GESP 1
- 4.12. Solicitar Aquisição de Coletes
- 4.13. Solicitar Autorização de Funcionamento de Outra Instalação
- 4.14. Solicitar Expedição de Certifcado de Vistoria de Veículo
- 4.15 Solicitar Alteração de Atos Constitutivos / Uniforme
- 4.16 Informar Aquisição de Munições

## **MÓDULO V**

- 5. Processos Punitivos
	- 5.1. Acompanhar
	- 5.2. Enviar Defesa
	- 5.3. Interpor Recurso
	- 5.4. Consultar Processos Antigos
	- 5.5. Gerar GRU / Declarar Pagamento Multa
	- 5.6. Restituição de Multa

### **MÓDULO VI**

- 6. Turmas
	- 6.1. Acompanhar
	- 6.2. Cadastrar Turma
	- 6.3. Comunicar Início
	- 6.4. Comunicar Conclusão / Cancelamento

## **MÓDUOLO VII**

- 7. Guia de Transporte
	- 7.1. Acompanhar
	- 7.2. Solicitar Guia de Transporte
	- 7.3. Solicitar Guia de Transporte com Transferência de CNPJ
	- 7.4. Editar Rascunhos
	- 7.5. Responder Notifcações
	- 7.6. Interpor Recurso

### **MÓDULO VIII**

- 8. Comunicação de Ocorrência
	- 8.1. Acompanhar
	- 8.2. Comunicar Ocorrência
	- 8.3. Enviar Complementação
	- 8.4. Editar Rascunhos
	- 8.5. Responder Notifcação

## **MÓDULO IX**

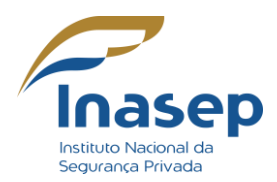

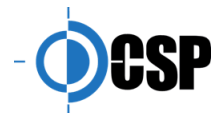

- 9. Comunicação de Evento
	- 9.1. Acompanhar
	- 9.2. Comunicar Evento
	- 9.3. Editar Rascunhos

## **MÓDULO X**

- 10. Credenciamento de Instrutores
	- 10.1. Acompanhar
	- 10.2. Solicitar Credenciamento de Instrutor
	- 10.3. Editar Rascunhos
	- 10.4. Responder Notifcação
	- 10.5. Interpor Recurso

### **MÓDULO XI**

- 11. Notifcação Autônoma
	- 11.1. Acompanhar
	- 11.2. Responder Notifcações

#### **MÓDULO XII**

12. CNV – Carteira Nacional de Vigilantes 12.1. Solicitar 12.2. Imprimir

### **MÓDULO XIII**

13. Importação 13.1. Modelo dos Arquivos de Importação GESP-Empresa 13.2. Importar Veículos ou Pessoas

### **MÓDULO XIV**

14. Ajuda

#### **MÓDULO XV**

15. UPLD

#### **MÓDULO XVI**

16. Autenticidade QR Code